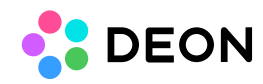

## **Tracing**

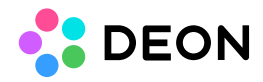

Tracing can help to better find the reason for a problem.

When Tracing is started, logfiles are created and filled with information while DEON is running.

You can start Tracing both in the Project list (Homescreen) and in an open Project.

1. To start Tracing press  $Ctrl + F6$  (Strg + F6 on a German keyboard) "Tracing is now running." will appear in the bottom left corner of the DEON window:

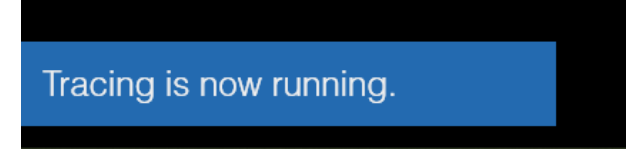

- 2. Then do the actions which caused the problem.
- 3. To stop Tracing, press  $Ctrl + F6$  again. "Tracing is now stopped." will appear in the bottom left corner of the DEON window:

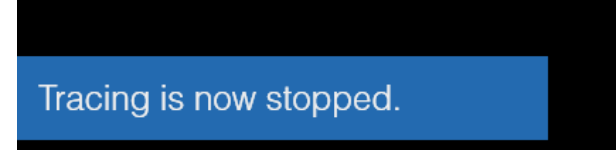

4. To open the folder containing the resulting logfiles, press  $Ctrl + F7$ .

NOTE: In case the program crashes before you can stop tracing, you can access the logfiles by Ctrl + F7 from the Project list (Homescreen) if that is still running or after restarting DEON.

NOTE: You can also activate Tracing via commandline:

<https://deon.de/document/commandline/>